# <span id="page-0-0"></span>**ezldap Documentation**

*Release 0.6*

**Jeff Stafford**

**Aug 15, 2018**

# Getting started

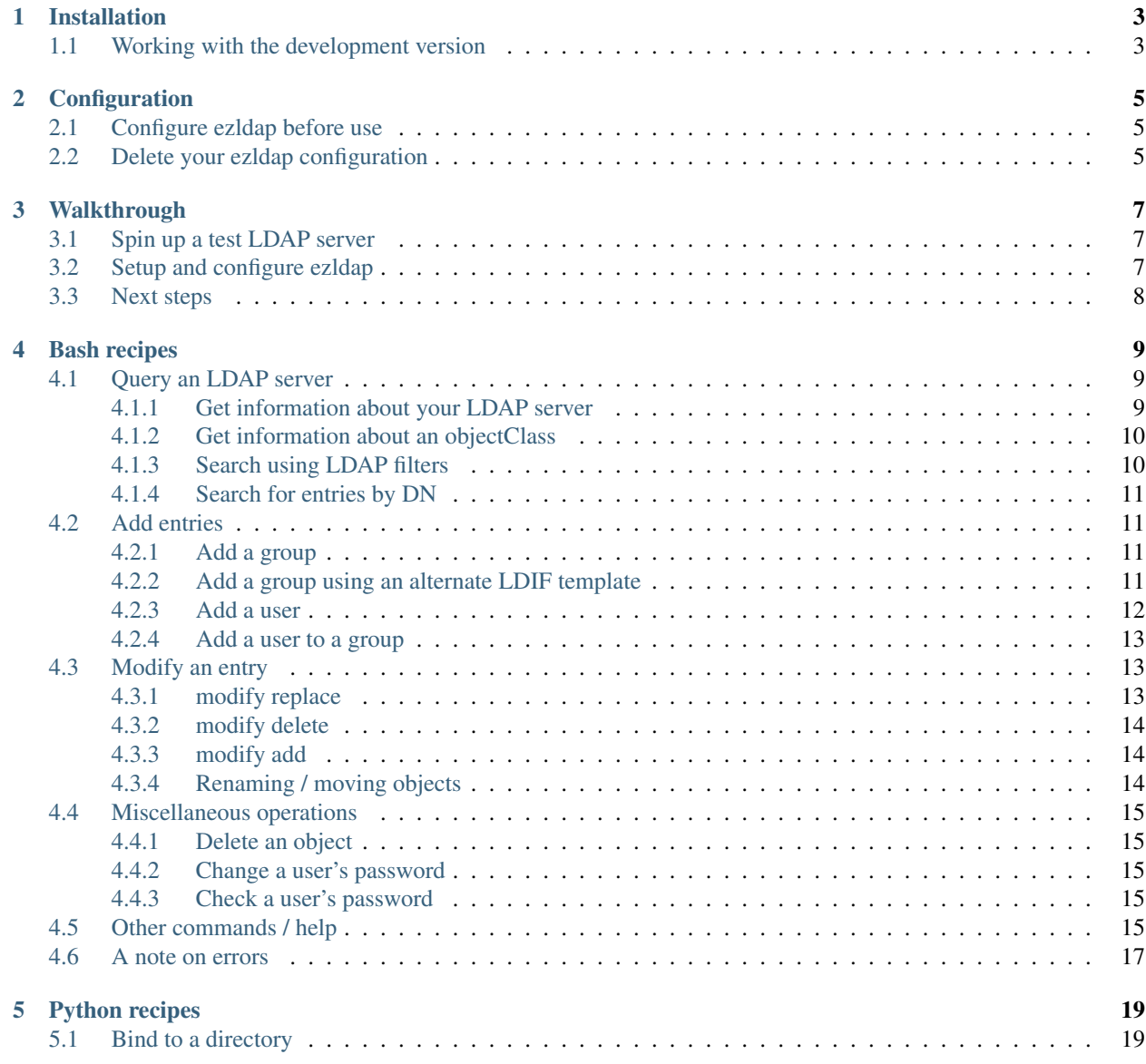

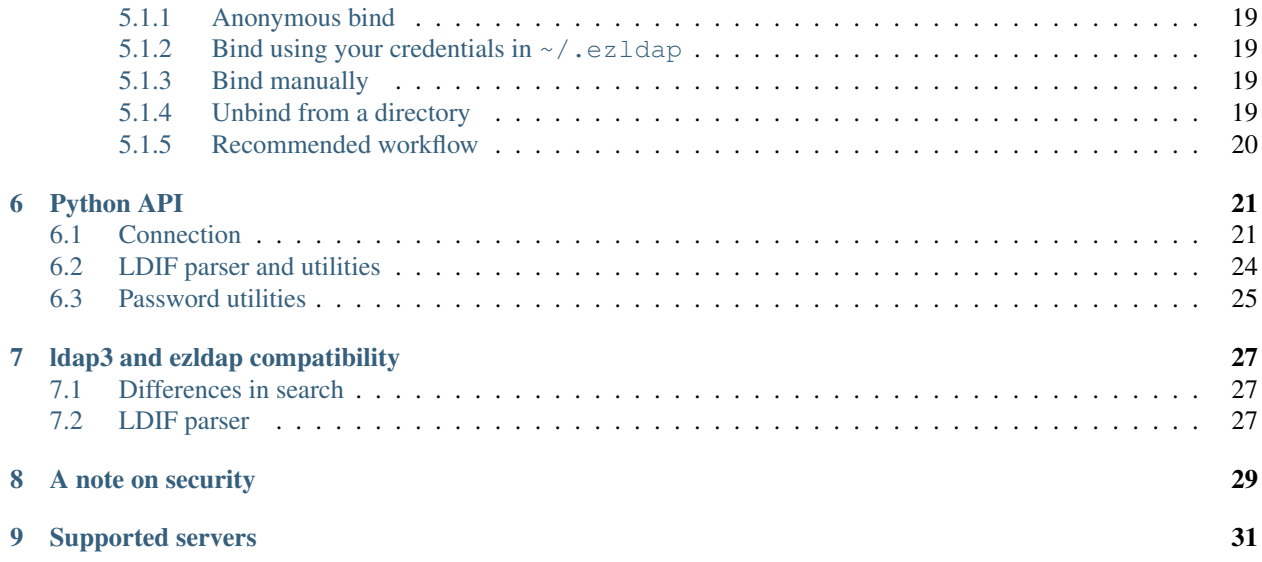

ezldap is an object-oriented Python LDAP API and command-line LDAP client to make working with your directory server as fast and easy as possible.

Although several very comprehensive LDAP API's currently exist (notably python-ldap and ldap3), neither are particularly easy to use and generally focus more on the specifics of communicating via LDAP rather than exposing an easy to use high-level API. This package is designed to do that. The target audience of this package is system administrators and support staff who are on a timeline and just need to add a user or write a quick script in a portable manner.

So how is ezldap different? It is a wrapper around the ldap3 API that gives access to easily perform a number of high-level tasks like searching an LDAP directory, adding a user and sending them an email, or resetting someone's password securely. This process is streamlined by a configuration script that autodetects as many LDAP configuration values as possible and automates future connections to the directory server. Additionally, additions to an LDAP directory are performed using a set of configurable LDIF templates, making it very quick to customize the behavior of certain actions (like adding a group). Finally, for most tasks, a command-line interface is provided, for users who just want to get started doing stuff.

Python example:

```
import ezldap
with ezldap.auto_bind() as con:
    con.add_user('username', 'groupname', 'password')
```
Command-line example:

```
# a password will be automatically generated
ezldap add_user username groupname
```
For a quick tour of what ezldap can do, why not check out the package [walkthrough?](tutorial.html)

# CHAPTER<sup>1</sup>

# Installation

<span id="page-6-0"></span>ezldap has no dependencies aside from any currently supported version of Python 3. ezldap is tested against all current versions of Python 3 (3.4, 3.5, and 3.6). To install ezldap, just use pip:

pip install ezldap ezldap config

## <span id="page-6-1"></span>**1.1 Working with the development version**

To install the development version from Github, use the following command: It is *highly* suggested to run the tests if you will be working with the development version.

```
# install github release
pip install git+https://github.com/jstaf/ezldap.git
ezldap config
# to run tests
pip install pytest pytest-docker pytest-cov docker-compose
pytest
```
## **Configuration**

### <span id="page-8-1"></span><span id="page-8-0"></span>**2.1 Configure ezldap before use**

Both the Python API and the command line client use a set of config values and LDIF templates stored in  $\sim$ /. ezldap/. To create these configs, run the following command:

ezldap config

Sample output (default values are in brackets, just press Enter to accept the defaults and move to the next option):

```
LDAP host [ldap:///]:
Bind DN (leave blank for anonymous bind) [cn=Manager,dc=ezldap,dc=io]:
Bind password (leave blank to prompt for password) [password]:
User base dn [ou=People,dc=ezldap,dc=io]:
Group base dn [ou=Group,dc=ezldap,dc=io]:
Host base dn [ou=Hosts,dc=ezldap,dc=io]:
Default home directory for new users [/home]:
```
### <span id="page-8-2"></span>**2.2 Delete your ezldap configuration**

To delete an ezldap configuration and start from a clean slate, it's as easy as:

rm -r ~/.ezldap

### Walkthrough

<span id="page-10-0"></span>This is a quick walkthrough designed to show the basics of using ezldap to query and modify an LDAP directory. Please install [Docker](https://www.docker.com/community-edition) before beginning this tutorial.

#### <span id="page-10-1"></span>**3.1 Spin up a test LDAP server**

We will begin by starting an example LDAP server (OpenLDAP, in this case) to add and subtract objects to. This essentially is a throw-away LDAP server that will not impact our computer or a production environment. You can test out operations on this container to your heart's content.

To start our example LDAP server:

docker run -p 389:389 -p 636:636 jstaf/ezldap

You should see something like the following:

```
5b1b49a6 @(#) $OpenLDAP: slapd 2.4.45 (Dec 6 2017 14:25:36) $
 mockbuild@buildhw-08.phx2.fedoraproject.org:/builddir/build/BUILD/openldap-2.4.45/
˓→openldap-2.4.45/servers/slapd
5b1b49a6 slapd starting
```
This is an example LDAP server with debug logging on. As we make queries against this server, we will see them appear here. Though the actual content is not important, you can use this information to verify exactly what's happening when we perform LDAP operations later.

To stop the container later on, just use Control-c. You do not need to worry about cleaning up or revisiting this container later, it is completely disposable.

#### <span id="page-10-2"></span>**3.2 Setup and configure ezldap**

To install ezldap, run the following:

```
pip install ezldap
```
Now we will configure ezldap to connect to the OpenLDAP instance running on our demonstration Docker container. Run ezldap config. You will be prompted for the following. I have provided the bind information for the container here:

- LDAP host: <ldap:///>
- Bind DN: cn=Manager,dc=ezldap,dc=io
- Bind password: password (yes, it's "password")
- User base dn: ou=People,dc=ezldap,dc=io
- Group base dn: ou=Group,dc=ezldap,dc=io
- Host base dn: ou=Hosts,dc=ezldap,dc=io
- Default home directory: /home

When running ezldap config, this will look like the following:

```
Configuring ezldap...
Default values are in [brackets] - to accept, press Enter.
LDAP host: ldap:///
Bind DN (leave blank for anonymous bind) [cn=Manager,dc=example,dc=com]: cn=Manager,
˓→dc=ezldap,dc=io
Bind password (leave blank to prompt for password): password
User base dn [ou=People,dc=example,dc=com]: ou=People,dc=ezldap,dc=io
Group base dn [ou=Group,dc=example,dc=com]: ou=Group,dc=ezldap,dc=io
Host base dn [ou=Hosts,dc=example,dc=com]: ou=Hosts,dc=ezldap,dc=io
Default home directory for new users [/home]:
Writing configs to ~/.ezldap/
Edit config.yaml and the LDIF templates in ~/.ezldap/ to configure ezldap's behavior.
```
To check that you've entered this information correctly, you can run the bind\_info command:

ezldap bind\_info

If the Docker container is running and ezldap has been setup and configured correctly, you should see the following:

```
ldap://localhost:389 - cleartext - user: cn=Manager,dc=ezldap,dc=io - not lazy -
˓→bound - open - <local: [::1]:36788 - remote: [::1]:389> - tls started - listening -
˓→SyncStrategy - internal decoder
```
# <span id="page-11-0"></span>**3.3 Next steps**

Assuming you've reached this point, congratulations! You are now set to use ezldap.

- To get started using the command-line LDAP client, see the [Bash recipes](bash_recipes.html) page, and run through the examples there.
- To get started with the Python API, go to the [Python recipes](python_recipes.html) page. More detailed information can be found by reading the [Python API documentation.](python_api.html)

### Bash recipes

<span id="page-12-0"></span>ezldap provides a command-line client that attempts to mimic the Python API as closely as possible. The goal is to make common LDAP operations available via the command-line.

### <span id="page-12-1"></span>**4.1 Query an LDAP server**

#### <span id="page-12-2"></span>**4.1.1 Get information about your LDAP server**

Every LDAP server will supply information about itself once connected. To fetch identity information from your LDAP server, you can use the server\_info command:

```
ezldap server_info
```
Sample output:

```
DSA info (from DSE):
 Supported LDAP versions: 3
 Naming contexts:
   dc=ezldap,dc=io
 Supported controls:
   1.2.826.0.1.3344810.2.3 - Matched Values - Control - RFC3876
    1.2.840.113556.1.4.319 - LDAP Simple Paged Results - Control - RFC2696
[lines omitted for brevity]
    1.3.6.1.4.1.4203.1.5.4 - Language Tag Options - Feature - RFC3866
    1.3.6.1.4.1.4203.1.5.5 - language Range Options - Feature - RFC3866
 Schema entry: cn=Subschema
Other:
 objectClass:
   top
   OpenLDAProotDSE
```
(continues on next page)

(continued from previous page)

```
structuralObjectClass:
OpenLDAProotDSE
  configContext:
   cn=config
  monitorContext:
   cn=Monitor
  entryDN:
```
#### <span id="page-13-0"></span>**4.1.2 Get information about an objectClass**

No one remembers every possible attribute for every objectClass off the top of their head. For information about what a particular attributes an objectClass supports or requires, you can use class\_info. class\_info will display all required and optional attributes for an objectClass, as well as all superior objectClasses it inherits attributes from. (You can specifically look up the details for only the current objectClass with the -n/--no-superior option).

ezldap class\_info inetOrgPerson

```
Object class: 2.16.840.1.113730.3.2.2
 Short name: inetOrgPerson
 Description: RFC2798: Internet Organizational Person
 Type: Structural
 Superior: organizationalPerson
 May contain attributes: audio, businessCategory, carLicense, departmentNumber,
   displayName, employeeNumber, employeeType, givenName, homePhone,
   homePostalAddress, initials, jpegPhoto, labeledURI, mail, manager, mobile,
   o, pager, photo, roomNumber, secretary, uid, userCertificate,
   x500uniqueIdentifier, preferredLanguage, userSMIMECertificate, userPKCS12
[more classes that inetOrgPerson is derived from follow...]
```
#### <span id="page-13-1"></span>**4.1.3 Search using LDAP filters**

You can query an LDAP directory using search. This will use the same syntax as ldapsearch. For convenience, single filters do not need to be wrapped in parentheses (for example,  $(obiectClass = *)$ can be represented with objectClass= $\star$ ). More complex queries should be wrapped in paren-<br>theses and quotes: ( $\&$  (cn=someuser) (objectClass=posixAccount)) should be represented as  $(\&(c\texttt{n}=\texttt{someuser})(ob\texttt{j}ect\texttt{Class}=pos\texttt{i}xAccount))$  should be represented as '(&(cn=someuser)(objectClass=posixAccount))'.

ezldap search objectClass=organizationalUnit

```
dn: ou=Group,dc=ezldap,dc=io
objectClass: organizationalUnit
ou: Group
dn: ou=People,dc=ezldap,dc=io
objectClass: organizationalUnit
ou: People
dn: ou=Hosts,dc=ezldap,dc=io
objectClass: organizationalUnit
ou: Hosts
```
#### <span id="page-14-0"></span>**4.1.4 Search for entries by DN**

This function finds any DNs in a directory tree matching a keyword. (Might not work for huge directories yet due to paging limits.)

ezldap search\_dn People

```
ou=People,dc=ezldap,dc=io
```
### <span id="page-14-1"></span>**4.2 Add entries**

ezldap supports adding entries to a directory using a set of configurable LDIF templates in  $\sim$ /.ezldap. Let's go through some example use cases.

#### <span id="page-14-2"></span>**4.2.1 Add a group**

ezldap add\_group demo

Success!

Verify the group has been created using ezldap search (you can also use ldapsearch, it won't hurt my feel $ings...$ )

ezldap search cn=demo

```
dn: cn=demo,ou=Group,dc=ezldap,dc=io
objectClass: top
objectClass: posixGroup
cn: demo
gidNumber: 10000
```
#### <span id="page-14-3"></span>**4.2.2 Add a group using an alternate LDIF template**

Chances are, the default LDIFs provided in this package won't match your organization's needs. No problem - ezldap works off of templates you can customize to your needs. Let's create a copy of the default add\_group.  $ldif$  and use that instead:

```
cp ~/.ezldap/add_group.ldif custom_group.ldif
vim custom_group.ldif
```
Perhaps we want our new group to be an extensibleObject in addition to top and posixGroup. Our custom\_group.ldif might look like this instead:

```
dn: cn=$groupname,$groupdn
objectClass: top
objectClass: posixGroup
objectClass: extensibleObject
cn: $groupname
gidNumber: $gid
```
To use this custom LDIF instead of the default, we can specify the path to our custom LDIF as a command-line option (if we wanted to use this as the default, we could have edited  $\sim$  /.ezldap/add\_group.ldif instead):

ezldap add\_group --ldif custom\_group.ldif our-custom-group

Success!

Let's check our work and make sure our group was created:

```
ezldap search objectClass=extensibleObject
```

```
dn: cn=our-custom-group,ou=Group,dc=ezldap,dc=io
objectClass: top
objectClass: posixGroup
objectClass: extensibleObject
cn: our-custom-group
gidNumber: 10001
```
#### <span id="page-15-0"></span>**4.2.3 Add a user**

Creating a user is similar to creating a group. The only thing to remember here is that if we do not specify a group to add a user to, one will be created with the same name as that user:

ezldap add\_user jeff

```
Creating LDAP group jeff... Success!
Creating user jeff... Success!
Adding jeff to LDAP group jeff... Success!
Password: 4NEy5uTs47
```
Checking our work:

ezldap search cn=jeff

```
dn: cn=jeff,ou=Group,dc=ezldap,dc=io
objectClass: top
objectClass: posixGroup
cn: jeff
gidNumber: 10002
memberUid: jeff
dn: uid=jeff,ou=People,dc=ezldap,dc=io
objectClass: top
objectClass: posixAccount
objectClass: shadowAccount
objectClass: inetOrgPerson
cn: jeff
sn: jeff
loginShell: /bin/bash
uidNumber: 10000
gidNumber: 10002
gecos: jeff
shadowMax: 180
shadowWarning: 7
```
(continues on next page)

(continued from previous page)

```
homeDirectory: /home/jeff
uid: jeff
```
As with add\_group, all of the steps (adding a user, adding a group, adding the user to that group) let you customize which LDIFs get used.

#### <span id="page-16-0"></span>**4.2.4 Add a user to a group**

Let's add jeff to our demo group from earlier.

```
ezldap add_to_group jeff demo
```
Success!

Check our work:

```
ezldap search cn=demo
```

```
dn: cn=demo,ou=Group,dc=ezldap,dc=io
objectClass: top
objectClass: posixGroup
cn: demo
gidNumber: 10000
memberUid: jeff
```
It looks like jeff was successfully added.

### <span id="page-16-1"></span>**4.3 Modify an entry**

ezldap provides a modify command that can modify any attribute of an entry (add, replace, delete). What happens if we want to change the gidnumber of the demo group?

#### <span id="page-16-2"></span>**4.3.1 modify replace**

ezldap modify cn=demo,ou=Group,dc=ezldap,dc=io replace gidNumber 12345

Success!

If we search for the demo group again, it should now reflect the new gidNumber:

ezldap search cn=demo

```
dn: cn=demo,ou=Group,dc=ezldap,dc=io
objectClass: top
objectClass: posixGroup
cn: demo
memberUid: jeff
gidNumber: 12345
```
#### <span id="page-17-0"></span>**4.3.2 modify delete**

What if we want to delete "jeff" as a member?

ezldap modify cn=demo,ou=Group,dc=ezldap,dc=io delete memberUid jeff

Success!

Result:

```
dn: cn=demo,ou=Group,dc=ezldap,dc=io
objectClass: top
objectClass: posixGroup
cn: demo
gidNumber: 12345
```
#### <span id="page-17-1"></span>**4.3.3 modify add**

Let's restore jeff as a member and add that user back into the group:

ezldap modify cn=demo,ou=Group,dc=ezldap,dc=io add memberUid jeff

Result:

```
dn: cn=demo,ou=Group,dc=ezldap,dc=io
objectClass: top
objectClass: posixGroup
cn: demo
gidNumber: 12345
memberUid: jeff
```
#### <span id="page-17-2"></span>**4.3.4 Renaming / moving objects**

The modify\_dn operation lets you rename and/or move objects around in a directory. For convenience, the modify\_dn provided by the ezldap command lets you both move and rename an entry in one go. To rename the demo group to new-name and move it into the ou=People container:

```
ezldap modify_dn cn=demo,ou=Group,dc=ezldap,dc=io cn=new-name,ou=People,dc=ezldap,
˓→dc=io
```
ezldap search cn=new-name

Result:

```
dn: cn=new-name,ou=People,dc=ezldap,dc=io
objectClass: top
objectClass: posixGroup
gidNumber: 12345
memberUid: jeff
cn: new-name
```
# <span id="page-18-0"></span>**4.4 Miscellaneous operations**

#### <span id="page-18-1"></span>**4.4.1 Delete an object**

Maybe we realized that putting a group in the ou=People organizationalUnit was a bad idea. Maybe we just didn't want the new-name group anymore. Let's delete it. Note - since this is an inherently risky operation, you'll be prompted for confirmation before deleting anything (unless you use the  $-f/-$ force option).

```
ezldap delete cn=new-name,ou=People,dc=ezldap,dc=io
```

```
dn: cn=new-name,ou=People,dc=ezldap,dc=io
objectClass: top
objectClass: posixGroup
gidNumber: 12345
memberUid: jeff
cn: new-name
Delete object? (y/N) y
Success!
```
#### <span id="page-18-2"></span>**4.4.2 Change a user's password**

Users frequently forget passwords. Though hopefully you won't have to reset passwords manually for users every time, there's a convenience function to speed things up: change\_pw. In this case, the  $-$ s option lets us specify a new password. To simply randomize it, leave this option out.

```
ezldap change_pw -s jeff
```

```
New password for jeff:
Confirm password:
Success!
```
#### <span id="page-18-3"></span>**4.4.3 Check a user's password**

Are you sure you typed that right? Absolutely sure? Let's check with check pw:

```
ezldap check_pw jeff
```

```
Enter password to verify...
Password:
Passwords match!
```
# <span id="page-18-4"></span>**4.5 Other commands / help**

I've covered a few of the more common commands here. For more information on commands, refer to the  $e_1$ dap client's command-line documentation (just add either the  $-h$  or  $-h \in \mathbb{R}$  portions to bring up detailed help for each command).

ezldap --help

```
usage: ezldap [-h] [-v] ...
ezldap CLI - Perform various options on an LDAP directory.
optional arguments:
-h, --help show this help message and exit
-v_{r} --version show program's version number and exit
Valid commands:
 config Configure ezldap (configs are stored in ~/.ezldap/).
 search Search for entities by LDAP filter.
 search_dn Search for and print DNs in a directory that match a keyword.
 add_user Add a user.
              Add a group.
 add_to_group Add a user to a group.
 add_host Add a host.
 add_ldif Add a generic LDIF template to a directory.
 modify Add, replace, or delete an attribute from an entity.
 modify_ldif Modify an entry using an LDIF template.
  modify_dn Rename the DN of and/or move an entry.
  delete Delete an entry from an LDAP directory.
 change_home Change a user's home directory.
 change_shell Change a user's default shell.
  change_pw Change or reset a user's password.
  check_pw Check a user's password.
 check_pw Check a user's password.<br>bind_info Print info about ezldap's connection to your server.<br>interval accuracy way are usin
 server_info Print information about the LDAP server you are using.
 class_info Print information about a specific LDAP objectClass.
```
#### For help on a given command:

ezldap modify --help

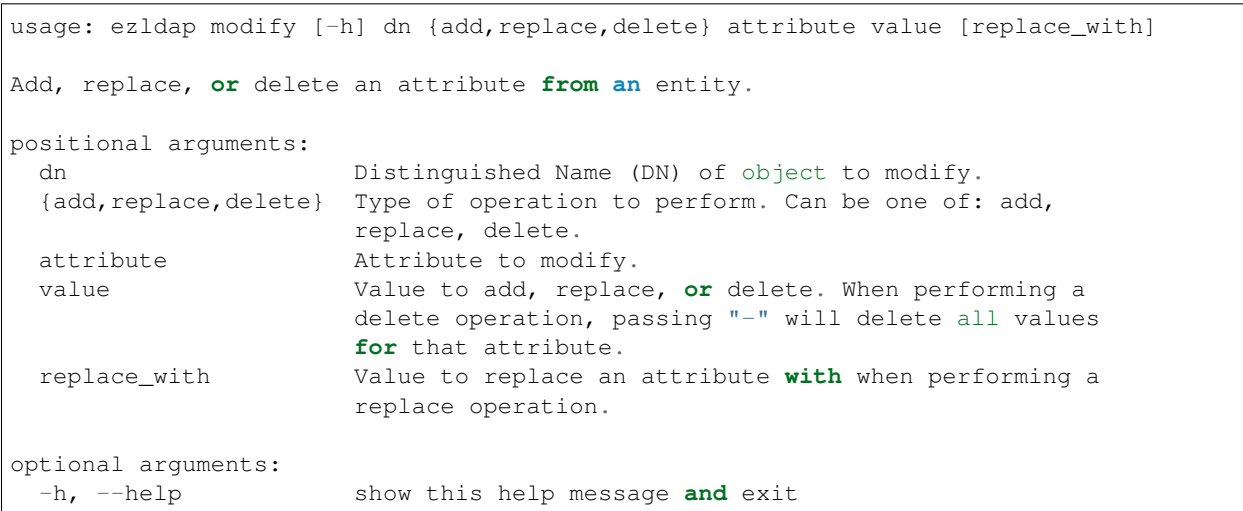

# <span id="page-20-0"></span>**4.6 A note on errors**

If you run into an error, the ezldap client will immediately exit and print the reason for the error. Operations do not get performed half-way and leave things in a broken state. That said, I provide no guarantees or warranty of any kind while using this package. If you want to check that things are working correctly, run the tests! (You can also spin up a custom LDAP instance using a tool like Docker an test against that, you can use this package's [Dockerfile](https://github.com/jstaf/ezldap/blob/master/tests/Dockerfile) as a reference to build your own test instances.)

Example error:

ezldap class\_info sldfjsldjfl

objectClass "sldfjsldjfl" **not** found.

## Python recipes

<span id="page-22-0"></span>This is a "recipe book" of things that can be done using the ezldap Python API. These examples all assume that you've imported the *ezldap* package like so:

**import ezldap**

You *must* run ezldap config on the command-line before the package will work.

## <span id="page-22-1"></span>**5.1 Bind to a directory**

#### <span id="page-22-2"></span>**5.1.1 Anonymous bind**

```
connection = ezldap.Connection('ldap:///')
```
#### <span id="page-22-3"></span>**5.1.2 Bind using your credentials in ~/.ezldap**

connection = ezldap.auto\_bind()

#### <span id="page-22-4"></span>**5.1.3 Bind manually**

```
connection = ezldap. Connection ('ldap:///', user='cn=someuser, dc=example, dc=com',
   password='password')
```
#### <span id="page-22-5"></span>**5.1.4 Unbind from a directory**

connection.unbind()

#### <span id="page-23-0"></span>**5.1.5 Recommended workflow**

Though it is possible to define a connection and later unbind. It is often easier to just use the with keyword, that will unbind for you.

```
with ezldap.auto_bind() as con:
    # do something with the "con" connection
```
(More documentation is on its way here, taking a break for now. . . )

## Python API

<span id="page-24-2"></span><span id="page-24-0"></span>This is the page for ezldap's Python API documentation. For general-purpose recipes and use cases, check out the [Python recipes.](#page-0-0)

#### <span id="page-24-1"></span>**6.1 Connection**

```
ezldap.ping(uri)
```
Returns true if an LDAP server is responding at a given URI by attempting an anonymous bind.

#### ezldap.**supports\_starttls**(*uri*)

Determine if the server actually supports StartTLS (both the server software itself supports it, and the server instance itself has been configured with SSL support).

```
ezldap.auto_bind(conf=None, server_info=True)
```
Automatically detects LDAP config values and returns a directory binding.

```
ezldap.dn_address(dn)
```
Get the "."-delmited address for a DN (typically a directory naming context/ base dn). If the directory naming context was dc=ezldap,dc=io, then the address would be "ezldap.io". Typically used when generating fullyqualified hostnames for new hosts (for instance, "hostname.ezldap.io"). However, this function will create addresses for any DN, if so desired.

```
ezldap.clean_uri(uri)
```
ldap3 really struggles with URIs ending in a slash. This function cleans common LDAP URI formats to something the underlying ldap3 API can understand.

**class** ezldap.**Connection**(*host*, *user=None*, *password=None*, *conf=None*, *authentication='SIMPLE'*, *server\_info=True*, *client\_strategy='SYNC'*, *sasl\_mechanism=None*, *sasl\_credentials=None*)

An object-oriented wrapper around an LDAP connection. To automatically create a binding use ezldap.auto bind() instead. If either user or password are omitted, the bind is anonymous. conf is a dictionary with any placeholders or key/value combinations that you wish to be passed to ldif templates or details like user/group OUs. When used with the "with" keyword, the connection will automatically call Connection.unbind() (and unbind from the directory) when done.

<span id="page-25-0"></span>**\_\_init\_\_**(*host*, *user=None*, *password=None*, *conf=None*, *authentication='SIMPLE'*, *server\_info=True*, *client\_strategy='SYNC'*, *sasl\_mechanism=None*, *sasl\_credentials=None*)

#### **Parameters**

- **host** An LDAP server URI (eg. ldaps://someserver:636)
- **user** Bind user. If None, bind will be anonymous.
- **password** Bind password. If None, the bind will be anonymous.
- **conf** A dict of configuration falues, such as those generated by ezldap.config().
- **client\_strategy** Communication strategy used by the client (defaults to SYNC).
- **authentication** Type of authentication to use, by default ldap3.SIMPLE
- **sasl\_mechanism** The SASL mechanism to use for AUTH\_SASL authentication. Available mechanisms are EXTERNAL, DIGEST-MD5 (deprecated by RFCs because insecure) and GSSAPI.
- **sasl\_credentials** An object specific to the SASL mechanism chosen. Refer to the documentation for each SASL mechanism supported.
- **server** info Whether to fetch information about the server like schema and supported controls. Setting this to False will significantly increase speed of the bind.

Returns Returns a directory binding used to perform operations on a directory.

**abandon**(*message\_id*, *controls=None*)

Abandon the operation indicated by message\_id

**add**(*dn*, *object\_class=None*, *attributes=None*, *controls=None*) Add dn to the DIT, object\_class is None, a class name or a list of class names.

Attributes is a dictionary in the form 'attr': 'val' or 'attr': ['val1', 'val2', . . . ] for multivalued attributes

- **add\_group**(*groupname*, *ldif\_path='~/.ezldap/add\_group.ldif '*, *\*\*kwargs*) Adds a group from an LDIF template.
- **add\_host**(*hostname*, *ip\_address*, *ldif\_path='~/.ezldap/add\_host.ldif '*, *\*\*kwargs*)

Add a host to a directory. Hostname is the short hostname (hostname -s), to add. If specifying the fully qualified hostname is desired (or the fully qualified hostname does not match the directory suffix), specify the fully-qualified hostname as "hostname\_fq".

- **add\_to\_group**(*username*, *groupname*, *ldif\_path='~/.ezldap/add\_to\_group.ldif '*, *\*\*kwargs*) Adds a user to a group. The user and group in question must already exist.
- **add\_user**(*username*, *groupname*, *password*, *ldif\_path='~/.ezldap/add\_user.ldif '*, *\*\*kwargs*) Adds a user. Does not create or modify groups. "groupname" may be None if "gid" is specified.

#### **base\_dn**()

Detect the base DN/naming context from an LDAP connection.

**bind**(*read\_server\_info=True*, *controls=None*)

Bind to ldap Server with the authentication method and the user defined in the connection

Parameters

- **read\_server\_info** reads info from server
- **controls** (*list of tuple*) LDAP controls to send along with the bind operation

Returns bool

<span id="page-26-0"></span>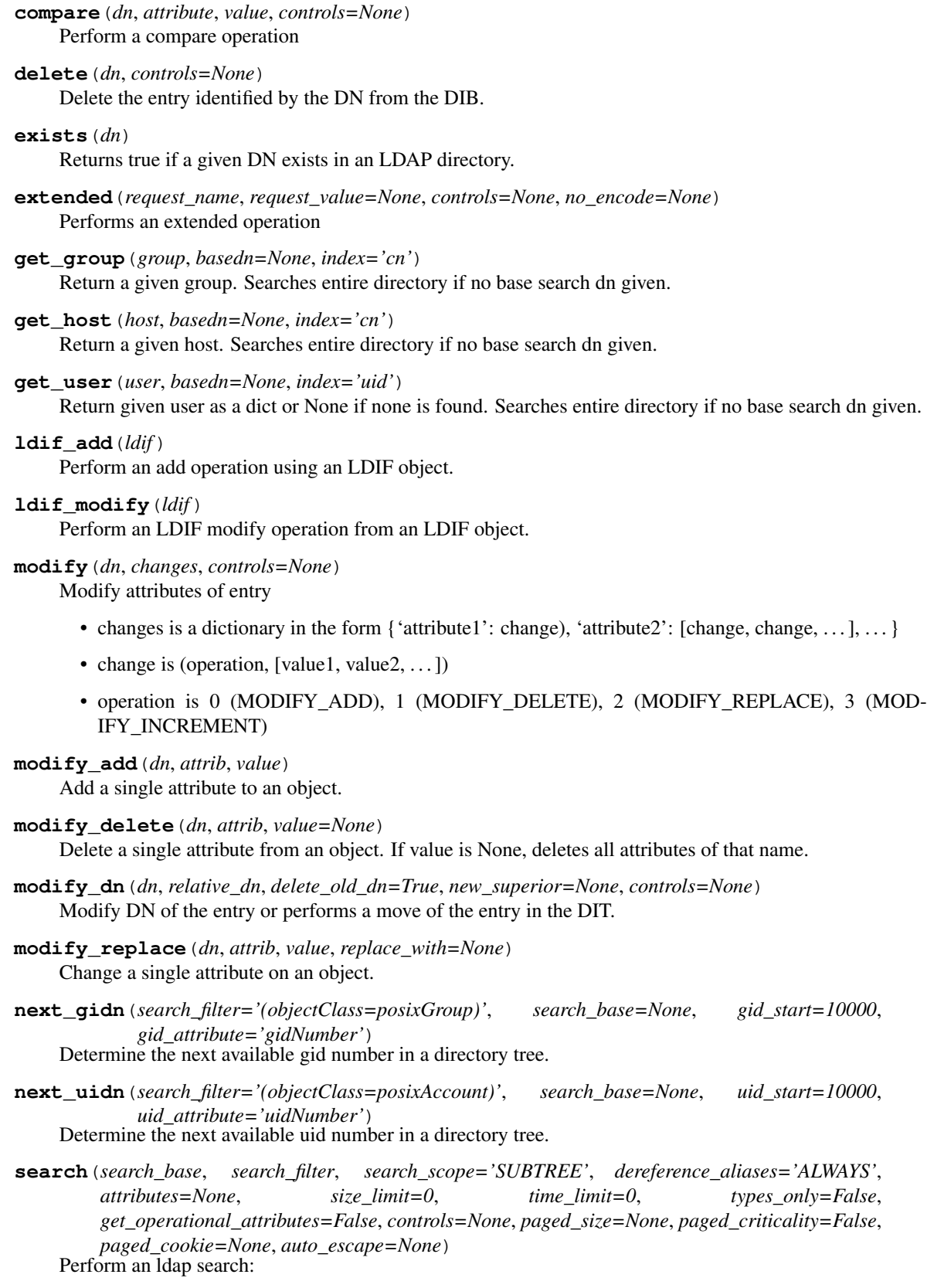

• If attributes is empty noRFC2696 with the specified size

- <span id="page-27-1"></span>• If paged is 0 and cookie is present the search is abandoned on server attribute is returned
- If attributes is ALL\_ATTRIBUTES all attributes are returned
- If paged\_size is an int greater than 0 a simple paged search is tried as described in
- Cookie is an opaque string received in the last paged search and must be used on the next paged search response
- If lazy == True open and bind will be deferred until another LDAP operation is performed
- If mssing\_attributes == True then an attribute not returned by the server is set to None
- If auto\_escape is set it overrides the Connection auto\_escape
- **search\_df**(*search\_filter='(objectClass=\*)'*, *attributes='\*'*, *search\_base=None*, *\*\*kwargs*) A convenience function to search an LDAP directory and return a Pandas DataFrame. Very useful for analyzing the contents of your directory, computing stats, etc. Requires the pandas package to be installed.

**search\_list**(*search\_filter='(objectClass=\*)'*, *attributes='\*'*, *search\_base=None*, *\*\*kwargs*)

A wrapper around search() with better defaults and output format. A list of dictionaries will be returned, with one dict per output object. If search base is None, the directory base DN will be used.

#### **Parameters**

- **search\_filter** An LDAP search filter.
- **attributes** Attributes to return. If not specified, all defaults will be returned. None will return no attributes.
- **search\_base** Level of directory to begin search at, for example ou=People.

Returns A list of dicts, one per entry returned.

**search\_list\_t**(*search\_filter='(objectClass=\*)'*, *attributes='\*'*, *search\_base=None*, *unpack\_lists=True*, *unpack\_delimiter='|'*, *\*\*kwargs*)

A utility function that returns the transposed result of search\_list() (a dict of lists, with one list per attribute.) This is very useful for tasks like retrieving all uidNumbers currently assigned or emails used by users. The DN of each entry is always output.

#### **stream**

Used by the LDIFProducer strategy to accumulate the ldif-change operations with a single LDIF header :return: reference to the response stream if defined in the strategy.

#### **unbind**(*controls=None*)

Unbind the connected user. Unbind implies closing session as per RFC4511 (4.3)

Parameters **controls** – LDAP controls to send along with the bind operation

#### **usage**

Usage statistics for the connection. :return: Usage object

```
who am i()
```
Return the DN of the user you have currently connected as.

#### <span id="page-27-0"></span>**6.2 LDIF parser and utilities**

#### ezldap.**ldif\_read**(*path*, *replacements=None*)

Read an LDIF file into a list of dicts appropriate for use with ezldap.

#### **Parameters**

• **path** – Path of an LDIF file to read.

• **replacements** – A dictionary of replacement values to replace \$placeholders in the LDIF template.

```
ezldap.ldif_write(entries, path)
```
Write self.entries as LDIF file.

#### **Parameters**

- **entries** A list of dicts, such as that returned by Connection.search\_list()
- **path** File to write.

ezldap.**ldif\_print**(*entries*)

Print an LDIF entry to stdout.

**Parameters entries** – A list of dicts, such as that returned by Connection.search\_list().

```
ezldap.template(path, replacements=None)
```
Read a file and substitute replacment entries for placeholders designated by \$placeholder\_name. If replacements is None, it simply opens and reads a file into a string.

# <span id="page-28-0"></span>**6.3 Password utilities**

```
ezldap.random_passwd(length=10, ambiguous_chars=False)
```
Generate a readable, random password with no ambiguous characters (unless you set that option to true, of course).

ezldap.**ssha\_passwd**(*str\_val*)

Hash and salt a string using SHA1 algorithm and format for use with LDAP.

- ezldap.**ssha\_check**(*ssha\_val*, *str\_val*) Check that a password decodes to the correct password.
- ezldap.**ssha**(*val*, *salt*)

Generate an SSHA hash.

## ldap3 and ezldap compatibility

<span id="page-30-0"></span>At its heart, ezldap is is an extension to the [ldap3](https://ldap3.readthedocs.io/) package, specifically the [ldap3.Connection](https://ldap3.readthedocs.io/connection.html) class. The ezldap Connection class extends ldap3.Connection with additional convenience methods and streamlines working with an active LDAP connection. ezldap is 100% compatible with the ldap3 API with a few notable exceptions:

#### <span id="page-30-1"></span>**7.1 Differences in search**

The search\_list(), search\_list\_t(), and search\_df() methods provide differently formatted output than ldap3's search() (which is still available for use). search\_list() treats returned entries as a list of dicts, one for each entry, with each attribute/objectClass/DN as a list in the dict. ldap3's search() returns a list of nested dictionaries, with DNs, objectClasses, and attributes handled separately. This simplification was made for convenience - ldap3's deep nesting of search results and inconsistent output format was inconvenient to parse and prone to error.

# <span id="page-30-2"></span>**7.2 LDIF parser**

The ezldap LDIF parsing and writing functions work in the same manner as the search functionality and produce identical output. As such, the LDIF writing tools and ldapadd/ldapchange functionality will only work when used with the corresponding ezldap functions.

#### A note on security

<span id="page-32-0"></span>ezldap tries to do things the right way. It will attempt to force a StartTLS operation before binding in all cases, and connecting to an ldaps:// URI or over port 636 will connect using SSL. Encryption is preferred by default. A cleartext bind will only be performed if the server supports neither StartTLS or SSL (and it will warn you when it does so!).

All of that said, one of the configuration options is to specify your bind password as part of the config. *I highly recommend leaving this option blank*. This would store your bind password in plaintext in  $\sim$ /.ezldap/config. yml. Don't do it! (The option is there purely for convenience while testing and maybe if you wanted to add a huge swath of users from the command line.)

Instead of specifying your password using ezldap config, just leave the bind password field blank to be prompted for your password every time you perform a bind using the bind DN (typically the directory manager). If you've already specified a password and want to remove it, just delete the corresponding value for bindpw in  $\sim$ /.ezldap/ config.yml.

Example:

```
# assuming "bindpw" is not specified in ~/.ezldap/config.yml
ezldap add_host compute-node 10.100.1.123
```

```
Enter bind DN password...
Success!
```
Operations that can be performed anonymously (using an anonymous bind without credentials) are preferred by ezldap whenever possible. Generally ezldap will only prompt you for a bind password if it needs it.

# CHAPTER<sup>9</sup>

## Supported servers

<span id="page-34-0"></span>Though the underlying ldap3 API that ezldap is built on [supports virtually all vendors,](https://ldap3.readthedocs.io/features.html) ezldap is currently only tested against OpenLDAP. Most ezldap operations will likely work against all LDAP server implementations, though this has not been tested!

What happens if an operation fails? In all likelihood, nothing - the server will refuse to perform the operation and ezldap will raise an error. That said, there are bound to be bugs until ezldap has test cases targeting other LDAP server implementations.

If you encounter a bug, please raise an issue on the issue tracker on [Github.](https://github.com/jstaf/ezldap/issues)

The current list of LDAP servers I intend to add compatibility for is as follows:

- OpenLDAP (done)
- 389 Directory Server / FreeIPA
- Active Directory

## Index

## Symbols

\_\_init\_\_() (ezldap.Connection method), [21](#page-24-2)

## A

abandon() (ezldap.Connection method), [22](#page-25-0) add() (ezldap.Connection method), [22](#page-25-0) add\_group() (ezldap.Connection method), [22](#page-25-0) add\_host() (ezldap.Connection method), [22](#page-25-0) add\_to\_group() (ezldap.Connection method), [22](#page-25-0) add\_user() (ezldap.Connection method), [22](#page-25-0) auto\_bind() (in module ezldap), [21](#page-24-2)

# B

base\_dn() (ezldap.Connection method), [22](#page-25-0) bind() (ezldap.Connection method), [22](#page-25-0)

# $\mathcal{C}$

clean\_uri() (in module ezldap), [21](#page-24-2) compare() (ezldap.Connection method), [22](#page-25-0) Connection (class in ezldap), [21](#page-24-2)

# D

delete() (ezldap.Connection method), [23](#page-26-0) dn\_address() (in module ezldap), [21](#page-24-2)

# E

exists() (ezldap.Connection method), [23](#page-26-0) extended() (ezldap.Connection method), [23](#page-26-0)

# G

get\_group() (ezldap.Connection method), [23](#page-26-0) get\_host() (ezldap.Connection method), [23](#page-26-0) get\_user() (ezldap.Connection method), [23](#page-26-0)

### L

ldif\_add() (ezldap.Connection method), [23](#page-26-0) ldif modify() (ezldap.Connection method), [23](#page-26-0) ldif\_print() (in module ezldap), [25](#page-28-1)

ldif read() (in module ezldap), [24](#page-27-1) ldif write() (in module ezldap), [25](#page-28-1)

#### M

modify() (ezldap.Connection method), [23](#page-26-0) modify\_add() (ezldap.Connection method), [23](#page-26-0) modify\_delete() (ezldap.Connection method), [23](#page-26-0) modify dn() (ezldap.Connection method), [23](#page-26-0) modify\_replace() (ezldap.Connection method), [23](#page-26-0)

#### N

next\_gidn() (ezldap.Connection method), [23](#page-26-0) next\_uidn() (ezldap.Connection method), [23](#page-26-0)

#### P

ping() (in module ezldap), [21](#page-24-2)

### R

random passwd() (in module ezldap), [25](#page-28-1)

### S

search() (ezldap.Connection method), [23](#page-26-0) search\_df() (ezldap.Connection method), [24](#page-27-1) search\_list() (ezldap.Connection method), [24](#page-27-1) search\_list\_t() (ezldap.Connection method), [24](#page-27-1) ssha() (in module ezldap), [25](#page-28-1) ssha\_check() (in module ezldap), [25](#page-28-1) ssha\_passwd() (in module ezldap), [25](#page-28-1) stream (ezldap.Connection attribute), [24](#page-27-1) supports\_starttls() (in module ezldap), [21](#page-24-2)

# T

template() (in module ezldap), [25](#page-28-1)

### U

unbind() (ezldap.Connection method), [24](#page-27-1) usage (ezldap.Connection attribute), [24](#page-27-1)

#### W

who\_am\_i() (ezldap.Connection method), [24](#page-27-1)